Библиотека Казанского государственного энергетического университета

**Communication of the Communication** 

представляет

Инструкция по регистрации в Электронно-Библиотечной Системе «ibooks.ru»

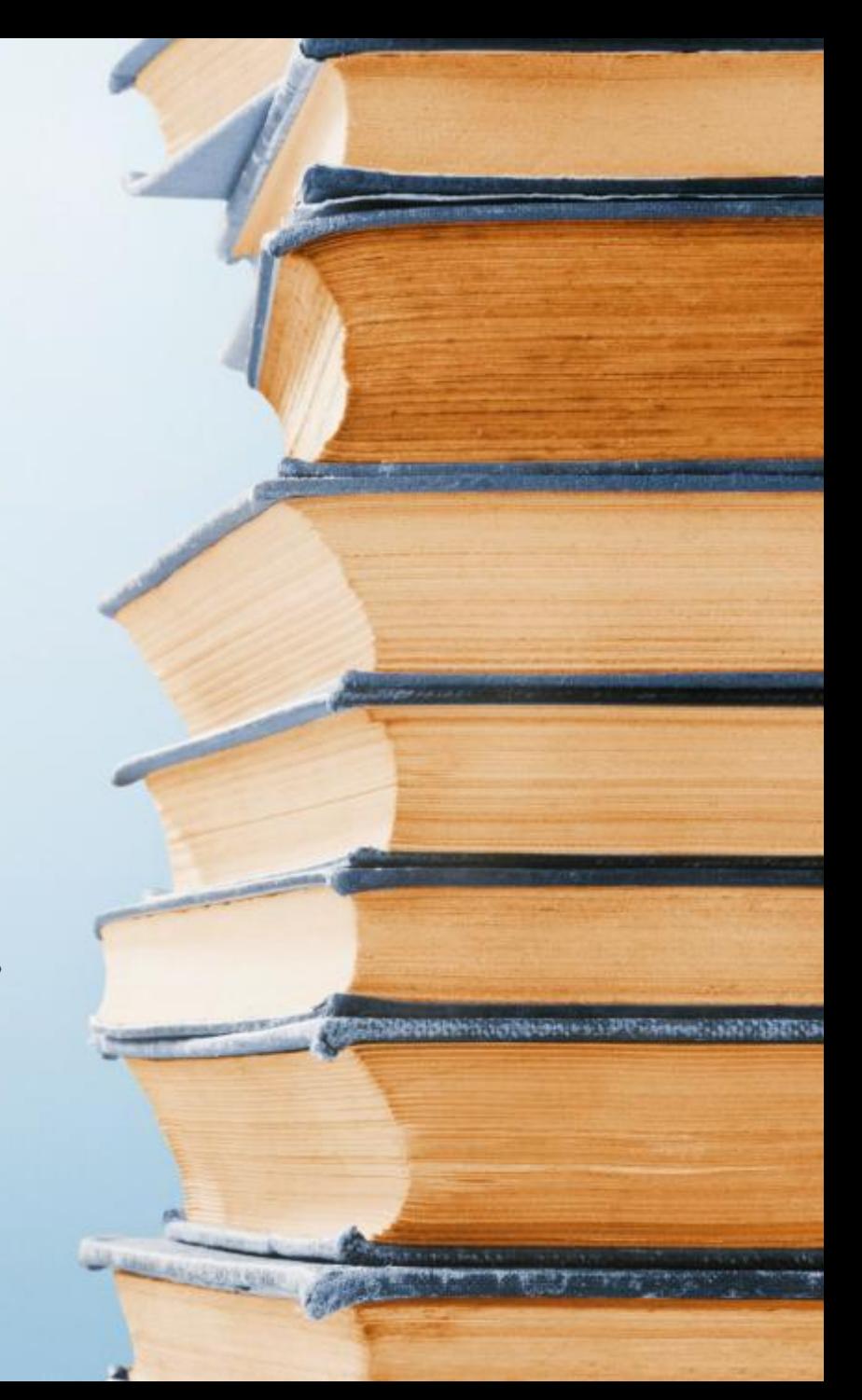

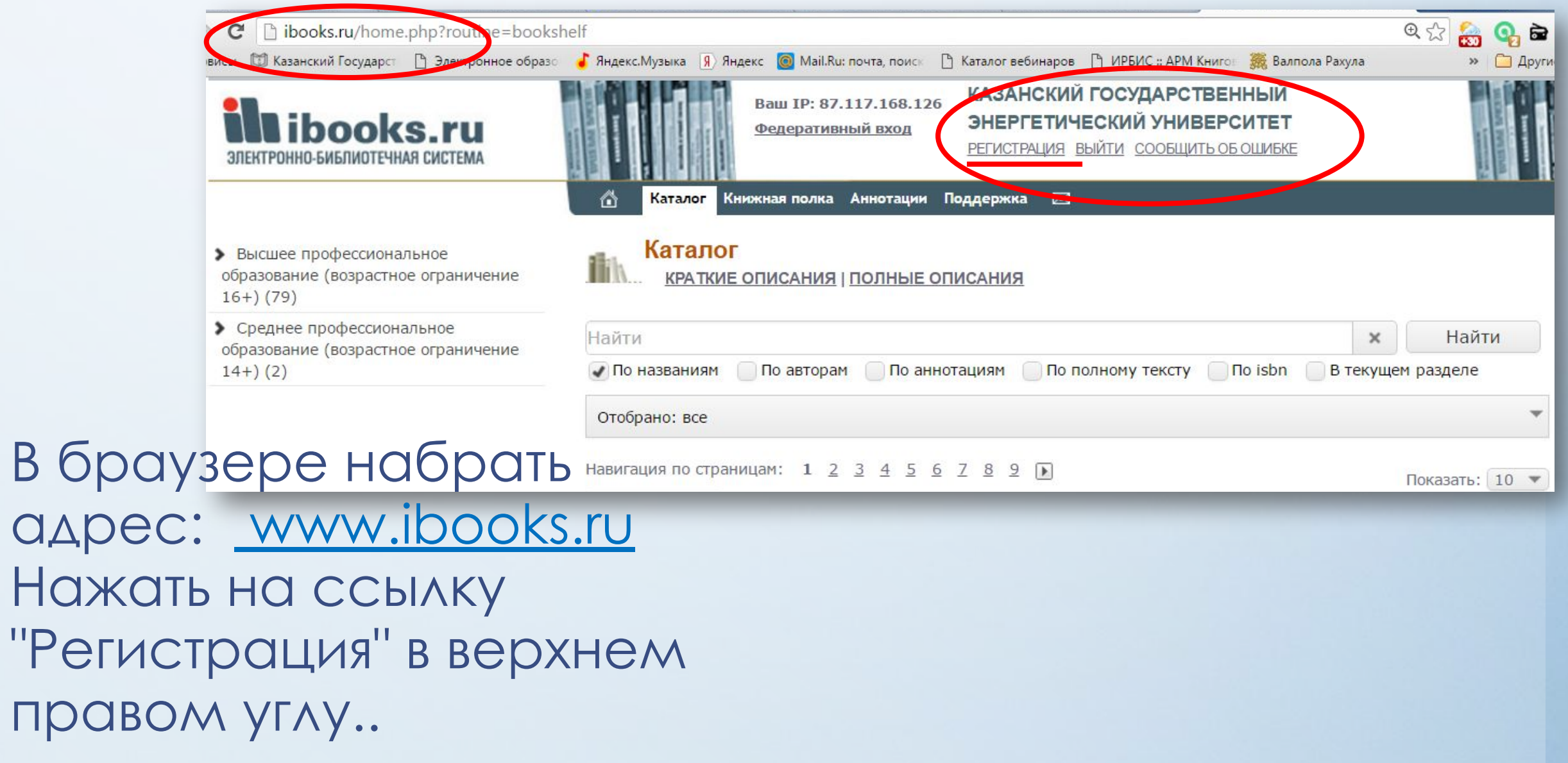

# Регистрация возможна **Вручную** или **Автоматически**. Если выбрали **автоматически**, **обязательно**

**запомните данные** выведенные на экран монитора

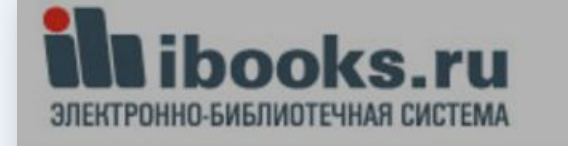

6

Baw IP: 87.117.168.126 Федеративный вход

Книжная полка Аннотации Поддержка

КАЗАНСКИЙ ГОСУДАРСТВЕННЫЙ ЭНЕРГЕТИЧЕСКИЙ УНИВЕРСИТЕТ

 $\boxtimes$ 

РЕГИСТРАЦИЯ ВЫЙТИ СООБЩИТЬ ОБ ОШИБКЕ

- Высшее профессиональное образование (возрастное ограничение  $16+)$  (79)
- Среднее профессиональное образование (возрастное ограничение  $14+)$  (2)

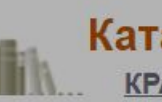

#### Каталог

Каталог

**КРАТКИЕ ОПИСАНИЯ | ПОЛНЫЕ ОПИСАНИЯ** 

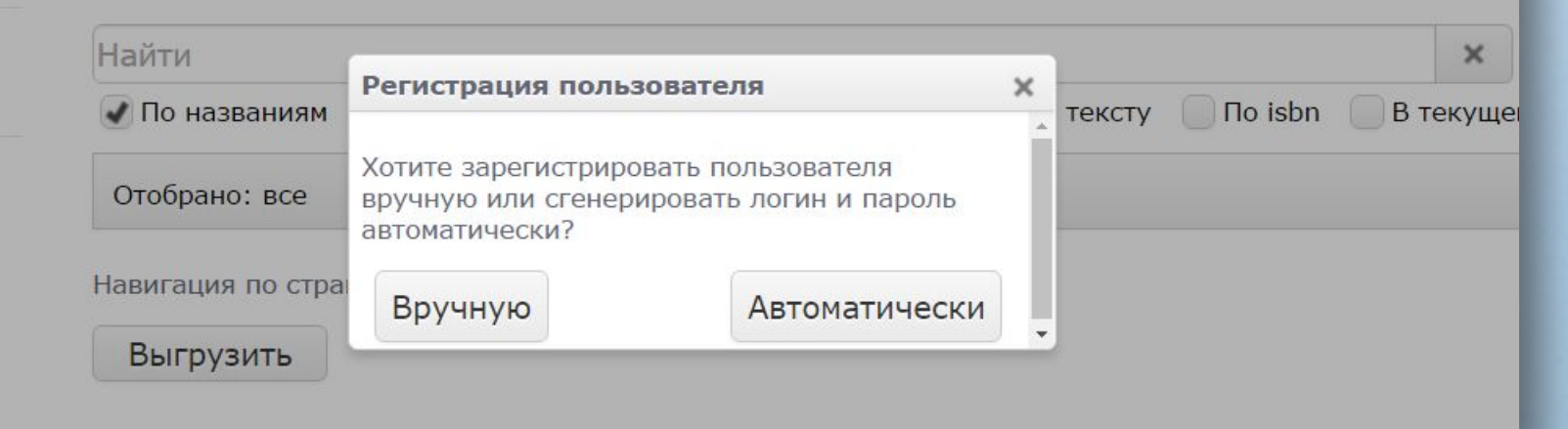

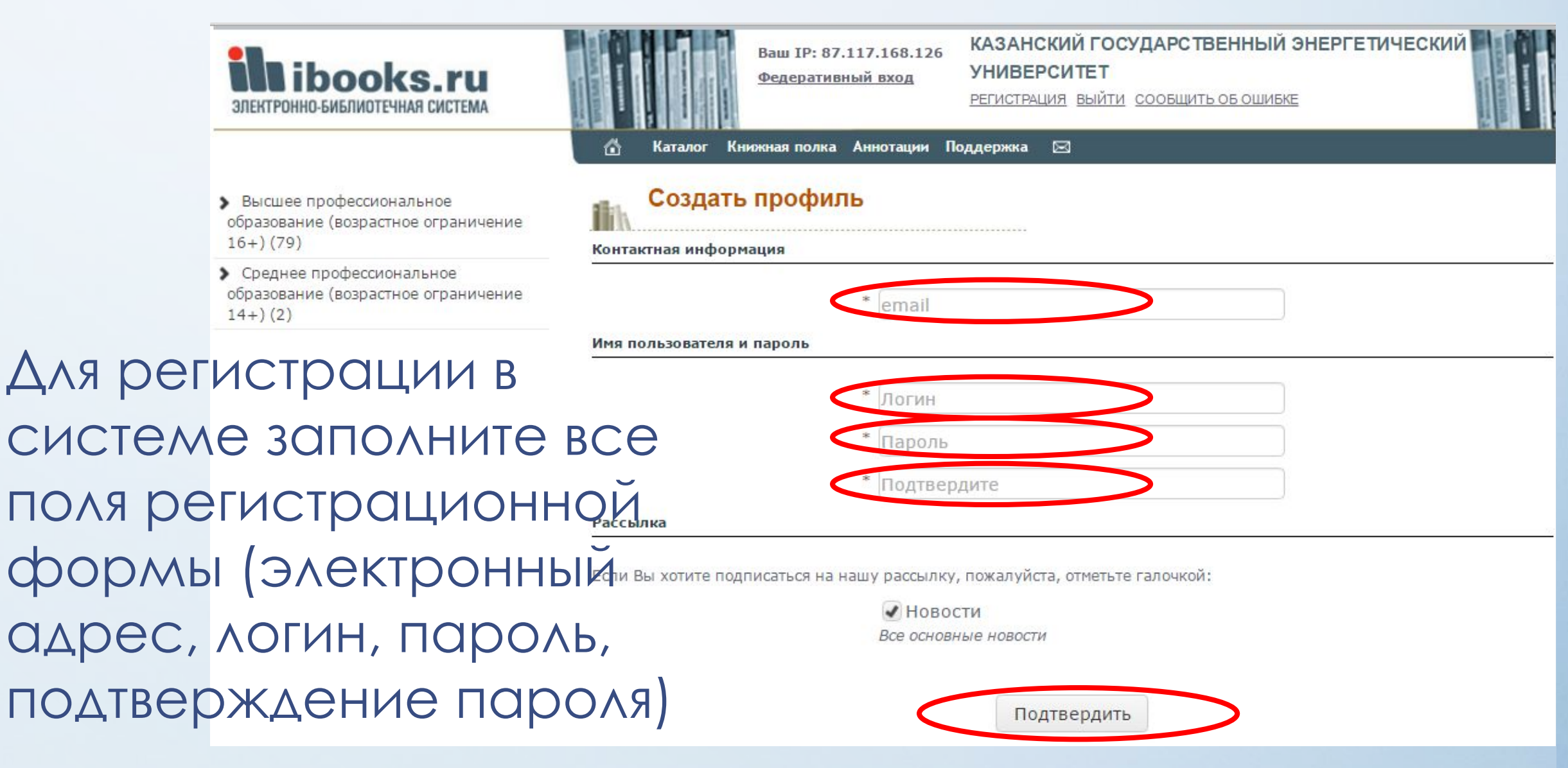

Придумайте уникальный логин/пароль. Поставьте отметку о подписке на новости, если надо и нажмите кнопку «Подтвердить».

На указанный Вами адрес электронной почты автоматически отправляется ссылка для активации, на которую надо будет нажать. Проверьте свой электронный ящик.

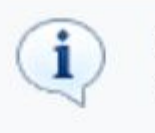

На Ваш email отправлено письмо со ссылкой на активацию аккаунта. Перейдите по этой ссылке.

 $\mathbb{X}$ 

После регистрации в сети КГЭУ при авторизованном доступе по Логину и Паролю, указанному в регистрационной форме, система будет доступна в любой точке, где есть Интернет.

На указанный при регистрации еmail вы получите письмо следующего содержания.

Щелкните на ссылку из письма. Вы перейдете на сайт ibooks.ru, и получите сообщение об активации аккаунта.

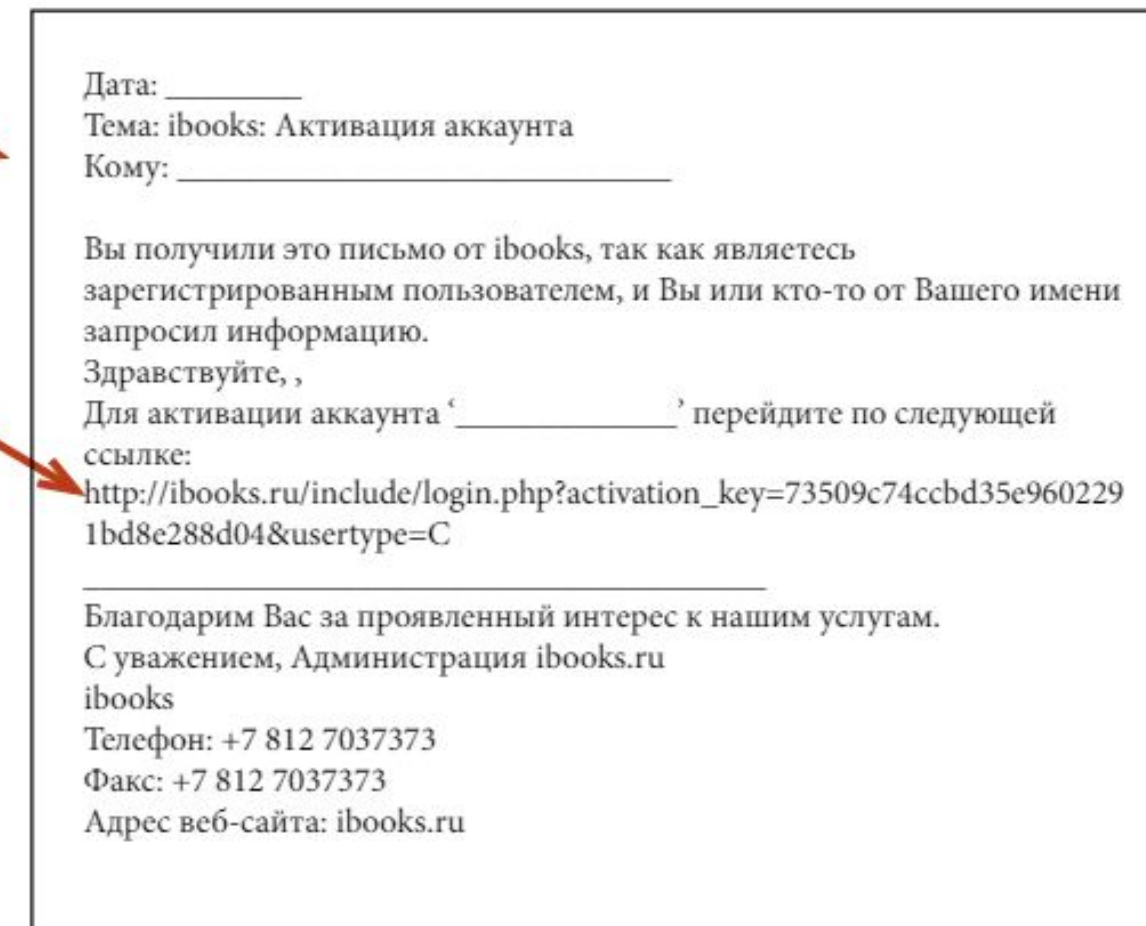

**BXOD B CHCTEMY** Для входа с произвольного ebsv компьютера зайдите на ibooks.ru **BOOM** MINITPOWIO-GAG/IWITEVIAAR CACTEMA \*\*\*\*\*\*\*\*\*\*\*\*\* nurony и введите логин и пароль, указанные **Homeway G** проекте Поддержав (6) 15 при регистрации. ibooks.ru В дальнейшем высможете поменять POsitiv shelfir cookunty of cluese **2001FERRO GALINDTINIAK CACTERA** свои учетные данные, нажав кнопку-Понимая голова Автотрадии Податрина 122 "Профиль". Изменить настройки • Высшее профессиональное oftaansaaves (33) • Средняя префессиональное бы ножете изменть контактную информацию. В случае изминения адреса постарайтесь сразу же внести соответствую; обавливные [3]. изменения в настройки учетной записи, в противном случае заказ ножет flure доставлян по старому адресу. Кантантная энеформация В некоторых случаях система сама 2-Hal \* 1 попросит вас сменить пароль при **RHA NSSEEEEFSIE & EDDGIL** входе. Это нужно делать тоже через *Ifaie monumersms* кнопку "Профиль". Пароль \* внивникими Подпекрами пераль \* | економиков Harroches Patcensa Вале Вы хотель подписатыле не нешу рассылко, пожалуйств, отметите гасстной: Titokozin Box policientum ventuores <sup>7</sup>/lepension Manazonini z senazivuit calitori Наминки кнопку "Подтведдить", Вы согласовтого с документом Правила и условия истровляются дарянса **Подпесудне**в.

# **Спасибо за внимание**

**Подробная инструкция по работе с ЭБС см. на сайте http://ibooks.ru в разделе ПОДДЕРЖКА**